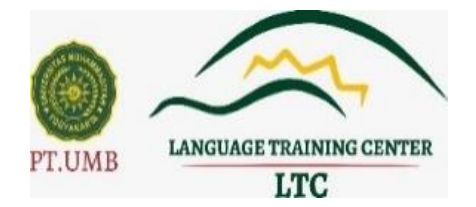

## **FREQUENTLY ASKED QUESTIONS\* PELAKSANAAN PROGRESS TEST MATA KULIAH FOUNDATION/FND PRODI KEPERAWATAN LTC UMY**

\*Pertanyaan yang paling sering ditanyakan

### **Operating System (OS) Laptop**

- ❖ X : OS apa yang digunakan untuk ujian mata kuliah Foundation/FND untuk jurusan Nursing?
- ❖ Y : Kami merekomendasikan penggunaan Windows 10.
- ❖ X : Apabila menggunakan Mac OS bagaimana Kak?
- ❖ Y : Bisa Kak, disesuaikan dengan aplikasi yang dibutuhkan ya.
- ❖ X : RAM yang dibutuhkan berapa Kak?
- ❖ Y : Minimal 4 G RAM.
- ❖ X : Apakah boleh mengerjakan menggunakan HP/Smartphone/IPAD dan sejenisnya?
- ❖ Y : Tidak Boleh mengerjakan soal menggunakan HP/Smartphone.

# **Aplikasi UJIAN NURSING FND LTC UMY**

- ❖ X : Progress Test itu apa ya kak?
- ❖ Y : **Progress test** adalah test yang diberikan setelah materi unit tertentu di modul telah disampaikan yang digunakan untuk mengetahui gambaran kemampuan yang dicapai setelah berakhirnya proses pembelajaran di unit tersebut.
- ❖ X : Apakah semua aplikasi harus di-*download* dan di-*install* kak?
- ❖ Y : Iya kak harus di-*download* dan harus di-*install*
- ❖ X : Aplikasi yang dijalankan itu yang mana kak?
- ❖ Y : Aplikasinya yang bernama **UJIAN NURSING FND.**
- ❖ X : Download aplikasi di mana?
- ❖ Y : Di web kami, [https://ppb.umy.ac.id/aplikasi-dan-serba-serbi](https://ppb.umy.ac.id/aplikasi-dan-serba-serbi-progress-test-mata-kuliah-foundation-fnd-prodi-keperawatan-ltc-umy/)[progress-test-mata-kuliah-foundation-fnd-prodi-keperawatan-ltc-umy/](https://ppb.umy.ac.id/aplikasi-dan-serba-serbi-progress-test-mata-kuliah-foundation-fnd-prodi-keperawatan-ltc-umy/)
- ❖ X : Download aplikasi serba serbinya dimana?
- ❖ Y : Di web kami, [https://ppb.umy.ac.id/aplikasi-dan-serba-serbi](https://ppb.umy.ac.id/aplikasi-dan-serba-serbi-progress-test-mata-kuliah-foundation-fnd-prodi-keperawatan-ltc-umy/)[progress-test-mata-kuliah-foundation-fnd-prodi-keperawatan-ltc-umy/](https://ppb.umy.ac.id/aplikasi-dan-serba-serbi-progress-test-mata-kuliah-foundation-fnd-prodi-keperawatan-ltc-umy/)
- ❖ X : Setelah didownload apakah harus di-*instal*l?
- ❖ Y : Di-download dan harus di-i*nstall*, hukumnya wajib.
- ❖ X : Ada tutorial instalasi tidak?
- ❖ Y : Ada Kak. Bisa akses di Youtube LTC , termasuk panduan **UJIAN NURSING FND**
- ❖ X : Instal Ms.teams di smartphone atau di laptop Kak?
- ❖ Y : Di smartphone.
- ❖ X : Kalau tidak install Ms.Teams apakah diperbolehkan?
- ❖ Y : Tidak boleh Kak, karena Ms.Teams Apps dipakai untuk pengawasan dan salah satu aplikasi yang wajib diinstal.
- ❖ X : Haruskah pakai Tripod?
- ❖ Y : Kami rekomendasikan menggunakan Tripod Kak, agar aman, nyaman dan tenang serta sudut pandang kami ke peserta lebih jelas.
- ❖ X : Boleh tidak memakai Headset/Earphone?
- ❖ Y : Kami merekomendasikan menggunakan Headset/Earphone agar Audio Listening/Audio terdengar dengan baik.
- ❖ X : Kalau ada *error* instalasi bagaimana solusinya?
- ❖ Y : Bisa menghubungi Staff IT yang standby (0856009483), dan bisa menghubungi maksimal H-1, pelaporan kesulitan instalasi pada hari H pelaksanaan tidak akan dilayani.
- ❖ X : Apabilah keyboard laptop saya rusak bagaimana kak?
- ❖ Y : Bisa pakai keyboard external atau ganti laptop yang tidak ada kerusakan kak.
- ❖ X : Apabila laptop tidak berhasil untuk menjalankan SEB sebaiknya bagaimana?
- ❖ Y : Bisa pinjam laptop teman atau saudara yang *compatible* untuk menjalankan SEB
- ❖ X : Apabila belum install semua aplikasi di hari pelaksanaan bagaimana?
- ❖ Y : Kami tidak melayani terkait panduan teknis pada sesi tes yang sedang berlangsung dan peserta akan kami diskualifikasi karena tidak memenuhi persyaratan teknis **UJIAN NURSING FND.**
- ❖ X : Apabila laptop/komputer saya *error* apakah bisa reschedule ?
- ❖ Y : Tidak bisa, sebagaimana sudah disebutkan dalam syarat yang harus dipenuhi untuk **ujian** sebelum hari tes, semua persyaratan sudah harus dipenuhi.

### **Contoh-contoh kejadian** *error* **selama** *download***/instalasi aplikasi untuk PRE/POST-TEST IELTS NURSING LTC UMY.**

- X : Apabila ada tampilan seperti di bawah ini bagaimana?
- Y : Artinya itu sudah ada dan sudah terinstall (tampilan seperti di bawah)

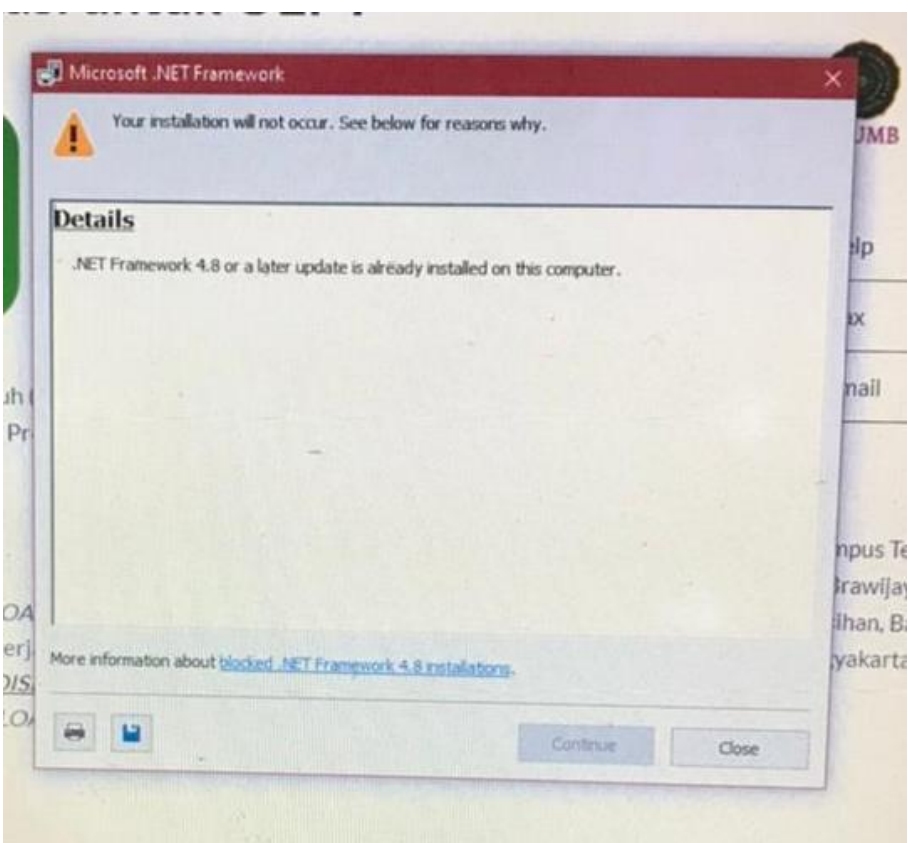

- X : Apabila ada tampilan seperti di bawah ini bagaimana?
- Y : Abaikan dahulu, install yang SEB.3.11 dahulu, karena OS tidak terupdate (tampilan seperti di bawah)

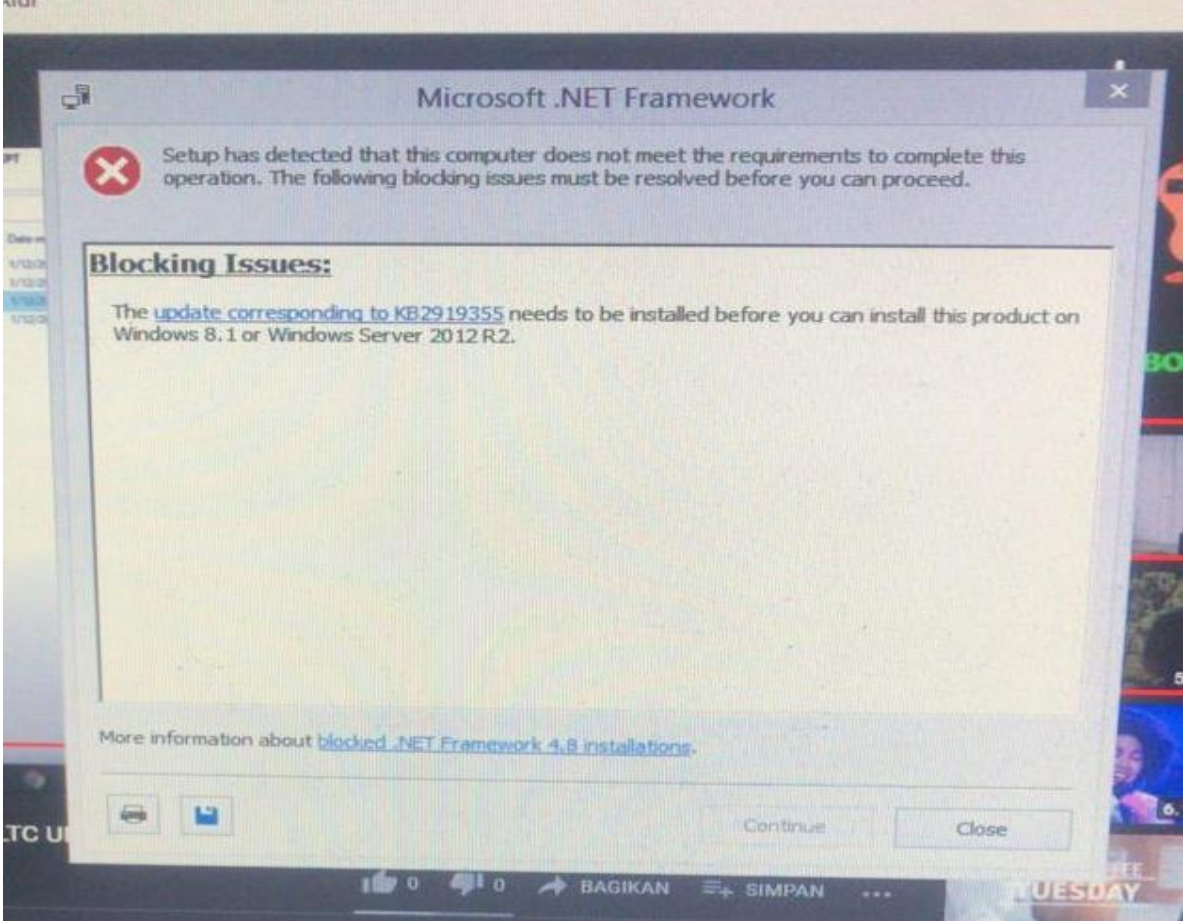

- X : Apps yang saya download tidak default, bagaimana caranya agar bisa berjalan default?
- Y : Caranya bisa diakses di web ppb yaitu [https://ppb.umy.ac.id/aplikasi](https://ppb.umy.ac.id/aplikasi-dan-serba-serbi-progress-test-mata-kuliah-foundation-fnd-prodi-keperawatan-ltc-umy/)[dan-serba-serbi-progress-test-mata-kuliah-foundation-fnd-prodi](https://ppb.umy.ac.id/aplikasi-dan-serba-serbi-progress-test-mata-kuliah-foundation-fnd-prodi-keperawatan-ltc-umy/)[keperawatan-ltc-umy/](https://ppb.umy.ac.id/aplikasi-dan-serba-serbi-progress-test-mata-kuliah-foundation-fnd-prodi-keperawatan-ltc-umy/)

(Nomor 5)

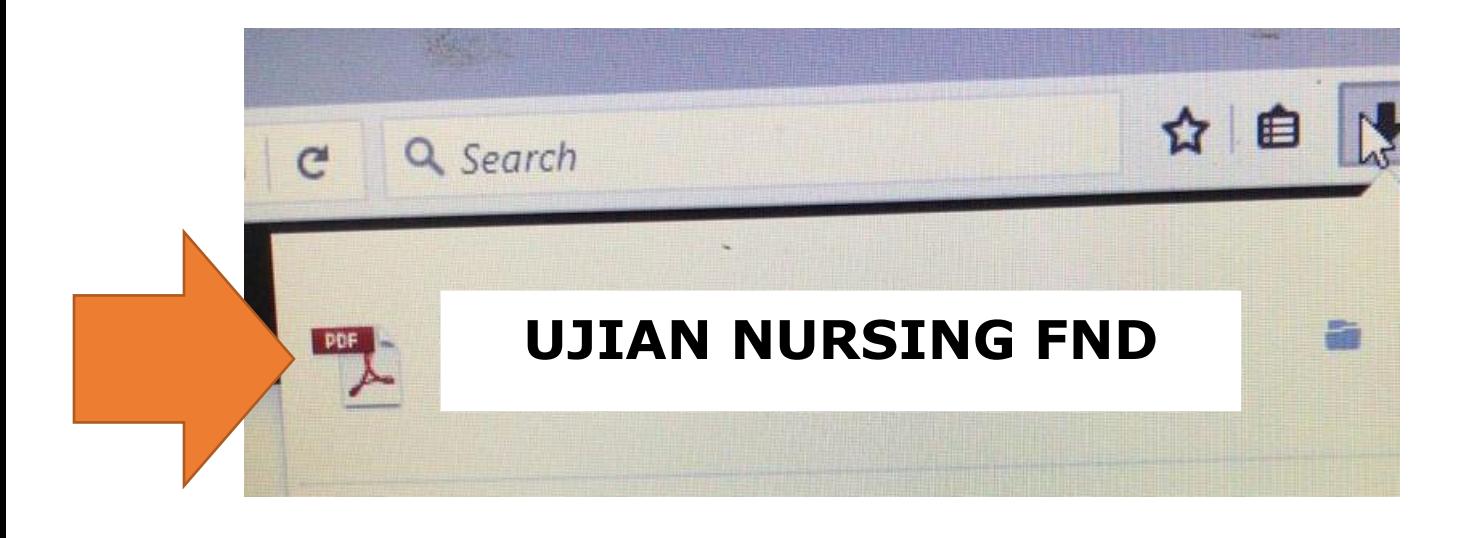

- X : Tampilan di tempat saya seperti ini bagaimana?
- Y : Program yang dijalankan salah. Program yang dijalankan adalah file Bernama UJIAN NURSING FND.

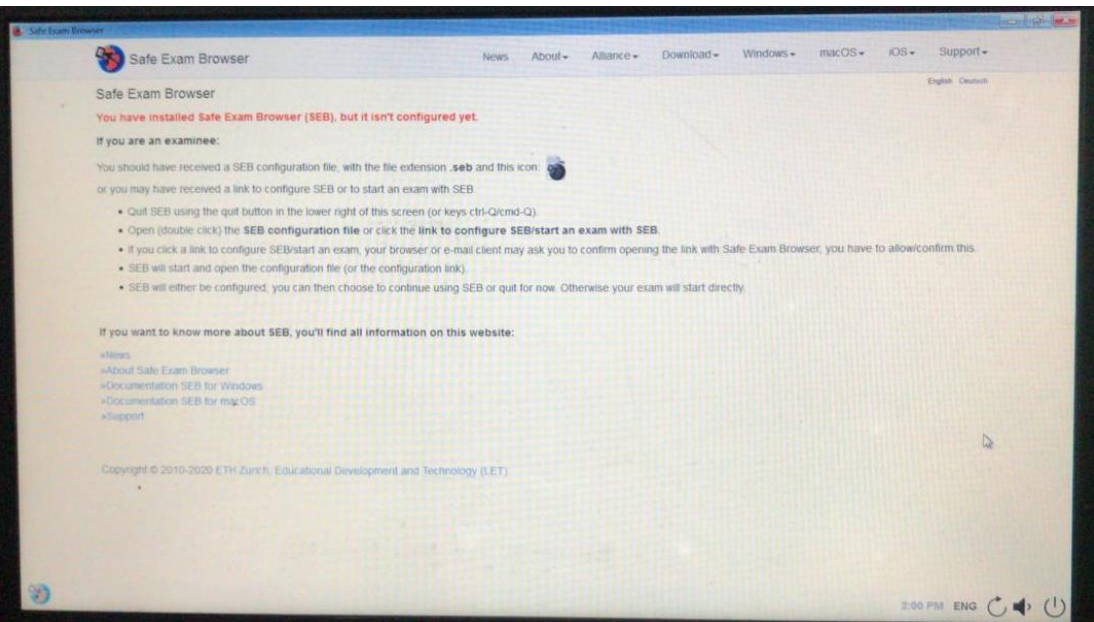

- X : Tampilan di tempat saya seperti ini bagaimana?
- Y : Silahkan ulangi sampai berhasil, pastikan laptop *connect* dengan internet apabila tidk berhasil, cari laptop yang compatible untuk install SEB

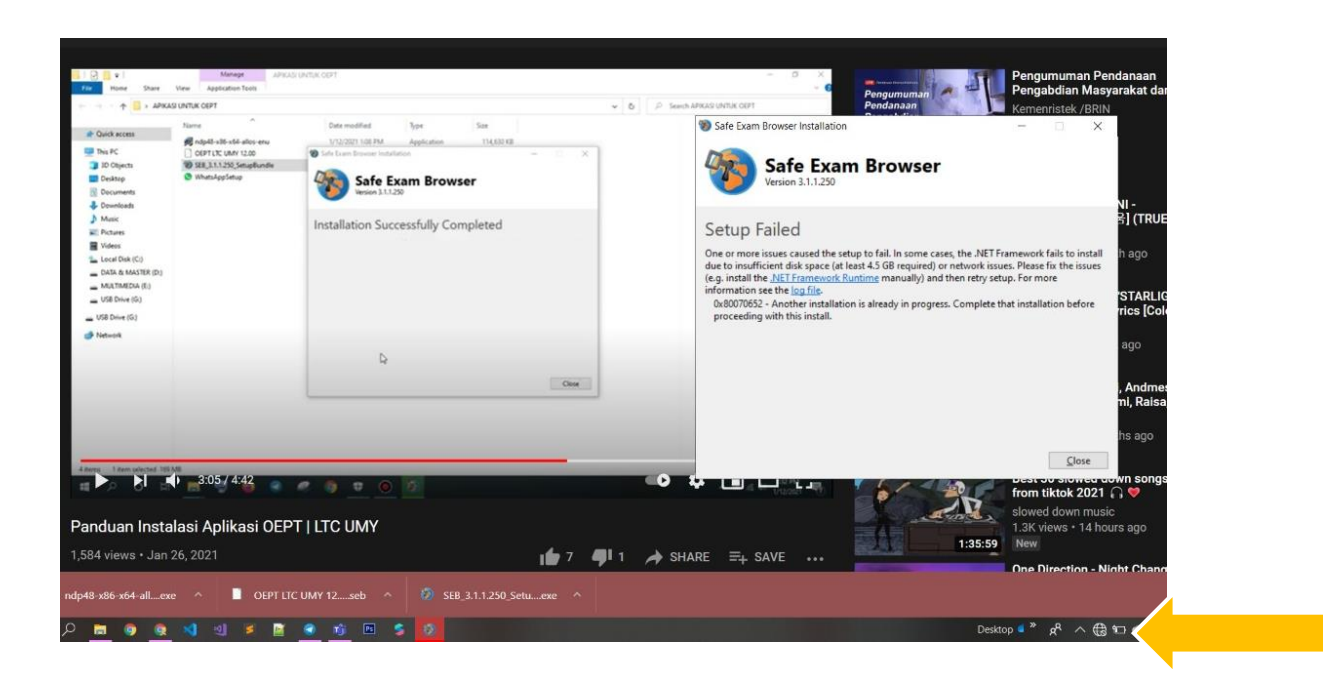

- X : Tampilan di tempat saya seperti ini bagaimana?
- Y : Ganti laptop yang *compatible* untuk install SEB.

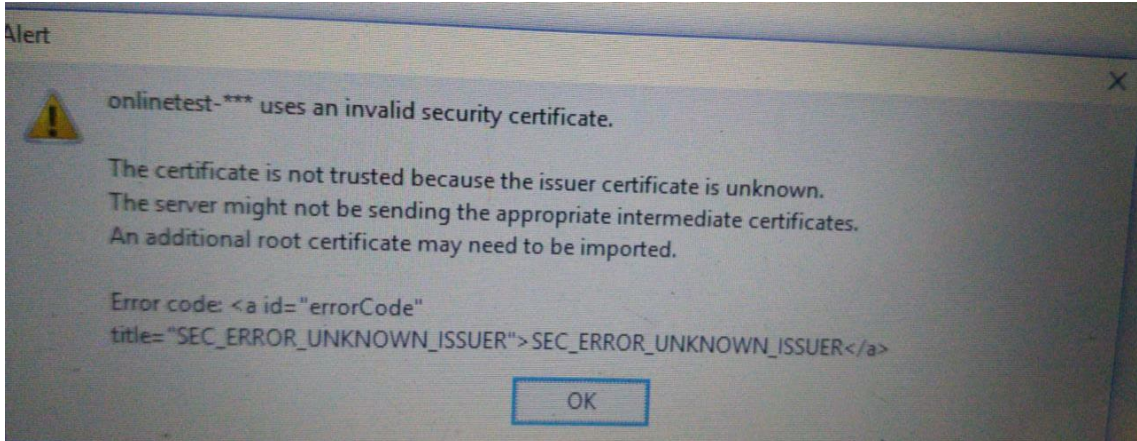

- X : Tampilannya di laptop/computer yang benar seperti apa?
- Y : Tampilan my Klass, gambar bisa dilihat di bagian bawah di halaman ini.

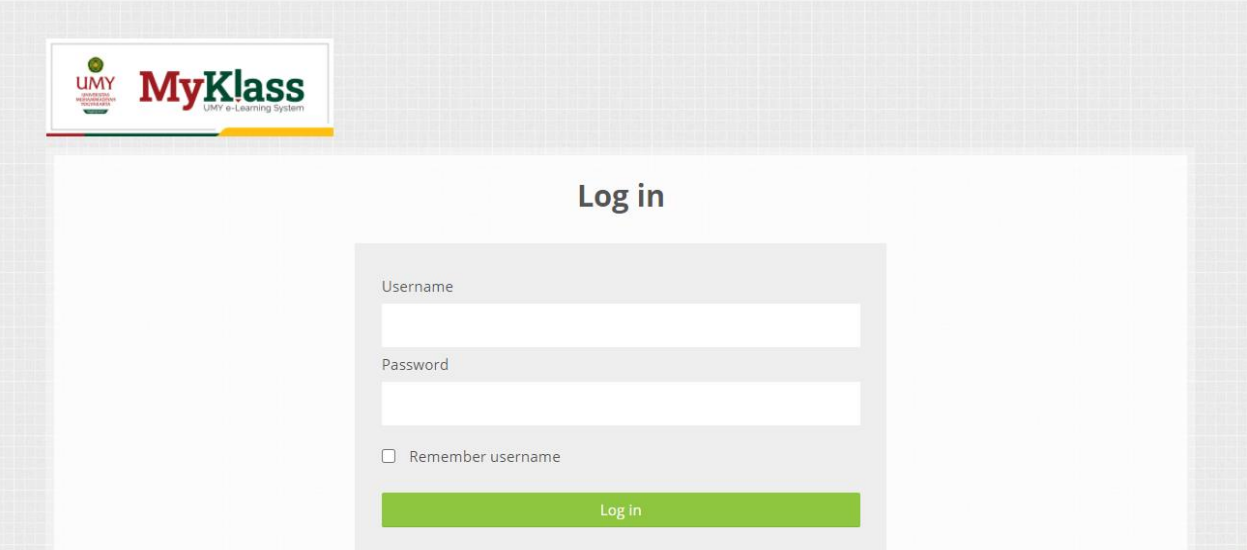

X : Apabila ada tampilan seperti ini solusinya bagaimana?

(tampilan dibawah ini)

Y : Ini artinya gagal memanggil page/halaman UJIAN NURSING FND, di klik OK.

Laptop *connect* dengan internet

Bisa coba di-install ulang aplikasi SEB nya dan buka kembali file UJIAN NURSING FND.

Jika masih belum berhasil, silakan bisa mengusahakan untuk memakai

perangkat (laptop/komputer) yang lain.

### **PASTIKAN** *CONNECT* **INTERNET DAN TIDAK DROP SIGNAL**

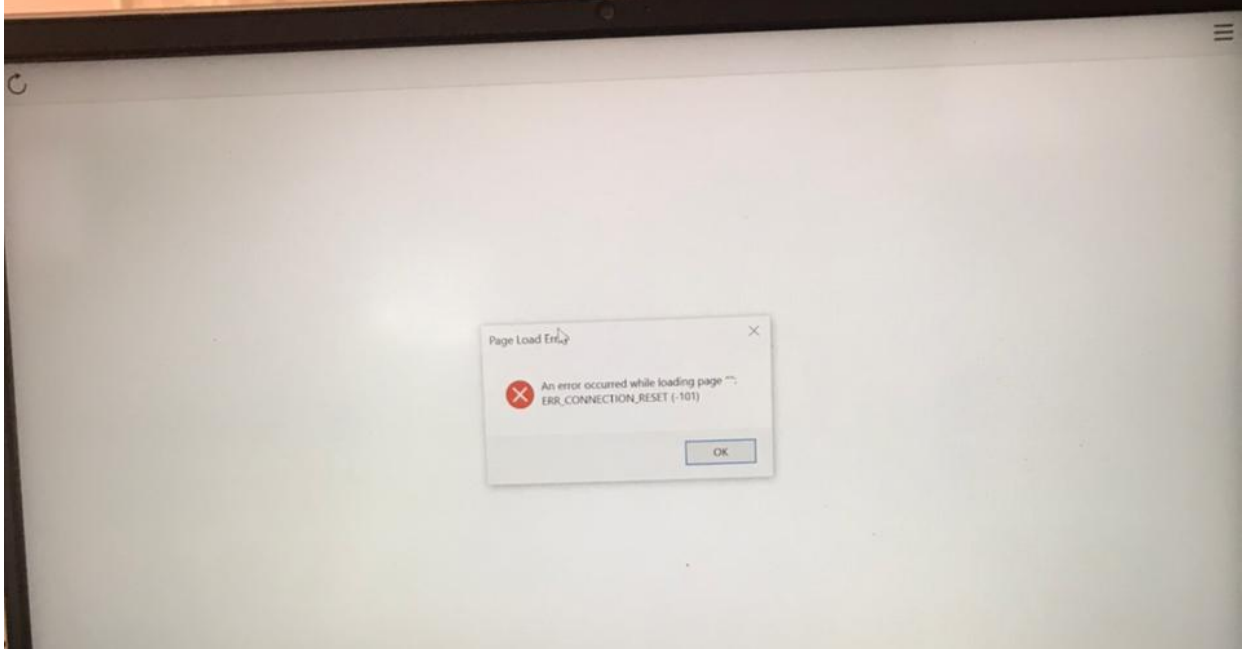

- X : Tampilannya seperti ini harus bagaimana?
- Y : Tampilan dibawah ini artinya SEB.3.X.X. sudah terinstal dan tidak perlu install SEB Kembali.

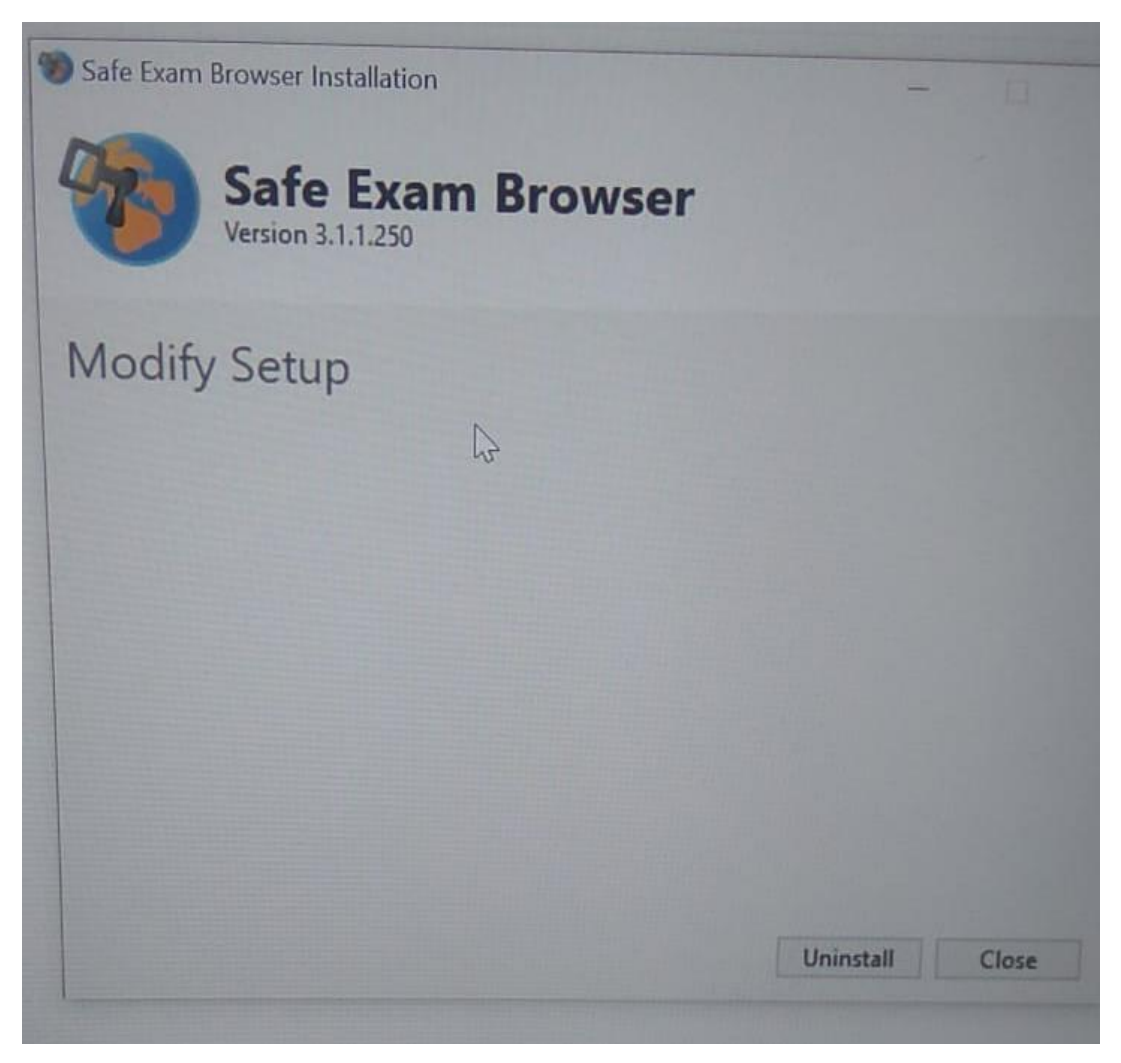

- X : Tampilan di tempat saya seperti ini bagaimana?
- Y : Ganti laptop yang compatible untuk install SEB.

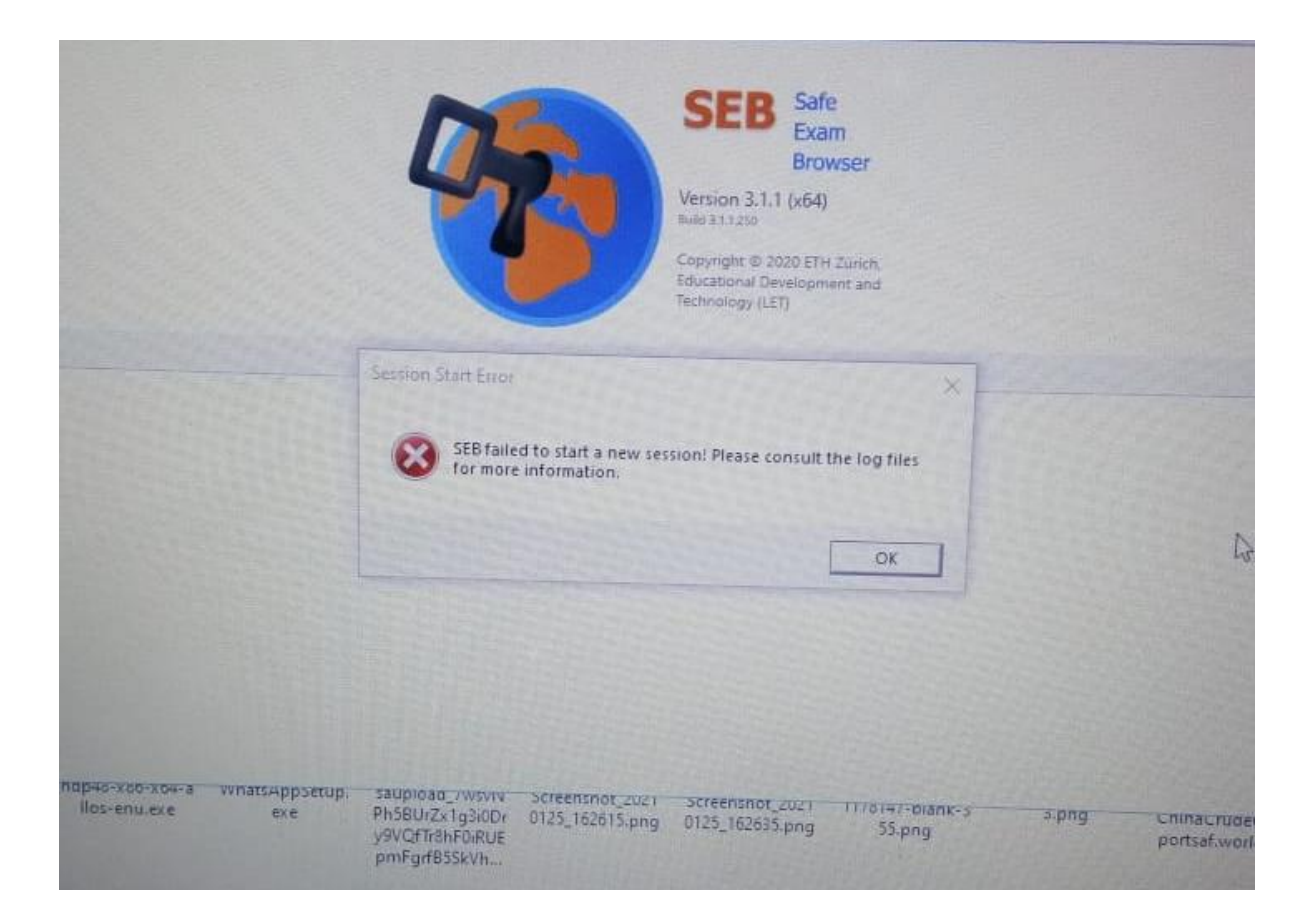